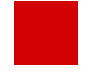

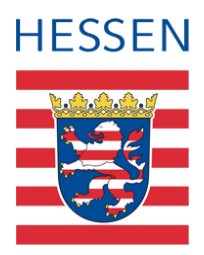

## **LUSD**

# **GTAB-Kategorien neu auswählen**

Für Kurse mit der Kursoption "GTAB - Ganztagsangebot" müssen die GTAB-Kategorien neu ausgewählt werden.

#### 1 Anlass

Beim Halbjahreswechsel 2024 wurden in der LUSD die GTAB-Kategorien der Kurse mit Kursoption GTAB-GANZTAGSANGEBOT **nicht übernommen**. Diese Kategorien können **nicht automatisiert wiederhergestellt werden!**

Daher müssen die GTAB-Kategorien bei Kursen mit der Kursoption GTAB von Ihnen **neu ausgewählt werden**.

Dass in der LUSD Ihrer Schule Kurse mit Kursoption GTAB ohne GTAB-Kategorien vorhanden sind, erkennen Sie an folgendem Aufgabenlisteneintrag:

*"Kurse mit Kursoption GTAB ohne eingetragene GTAB-Kategorie (Anzahl der Kurse)"* (Regelgruppe: UV-BEARBEITUNG, Kategorie: INFORMATION).

### 2 Vorgehen

Um die GTAB-Kategorien neu auszuwählen, gehen Sie bitte wie folgt vor:

1. Gehen Sie auf die Seite UNTERRICHT > UV-BEARBEITUNG > KURSBEARBEITUNG oder

klicken Sie auf der Webseite EXTRAS > AUFGABENLISTE unter der Regelgruppe: UV-Bearbeitung, Kategorie: Information auf folgenden Eintrag:

*"Kurse mit Kursoption GTAB ohne eingetragene GTAB-Kategorie (Anzahl der Kurse)"*.

Sie gelangen hierdurch auf die Seite KURSBEARBEITUNG.

- 2. Suchen und übernehmen Sie alle Kurse mit Kursoption GTAB GANZTAGSANGEBOT auf die Seite KURSBEARBEITUNG.
- 3. Markieren Sie alle Kurse, die die gleiche GTAB-Kategorie erhalten sollen und klicken Sie auf BEARBEITEN.
- 4. Setzen Sie einen Haken im Kontrollkästchen vor dem Feld KURSOPTION.
- 5. Wählen Sie im Feld KURSOPTION den Eintrag *GTAB - Ganztagsangebot*. Hierdurch wird das Feld GTAB-KATEGORIE sichtbar.
- 6. Wählen Sie im Feld GTAB-KATEGORIE die gewünschte Kategorie und klicken Sie auf "Übernehmen".
- 7. Speichern Sie Ihre Eingaben.
- 8. Führen Sie die Schritte 4 bis 7 so oft durch, bis Sie alle fehlenden GTAB-Kategorien ergänzt haben.

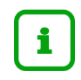

#### **Hinweis**

**Bitte beachten Sie**, dass die UV-Übernahme der GTAB-Kategorien erst mit dem **Release 52 (12. April 2024)** wieder erfolgen wird.

Falls Sie vorher eine Planungsvariante anlegen, müssen Sie die oben genannten Schritte auch in der UV-Planung durchführen.

## Anwenderunterstützung

Sollten Sie bei der Anwendung Unterstützung benötigen, steht Ihnen der **Helpdesk** zur Verfügung:

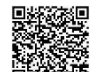

- über die Seite [kontakt-helpdesk.hessen.de](https://digitale-schule.hessen.de/digitale-infrastruktur-und-verwaltung/e-mail-adressen-fuer-lehrkraefte/Kontakt-zum-E-Mail-Support) oder
- $\bullet$  telefonisch unter  $\pm 49$  611 340 1570.